# Create an image and or video portfolio with University of Auckland Institutional Figshare

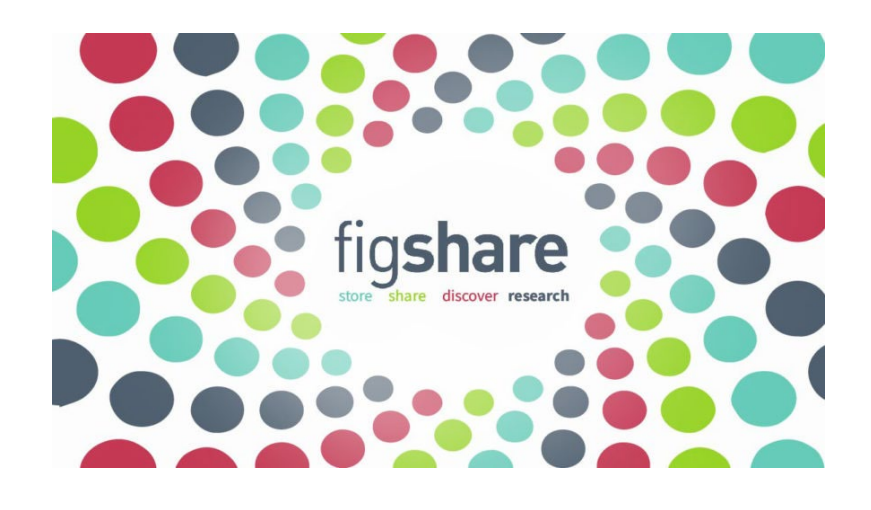

Figshare is an online digital repository and publishing service where researchers can preserve and share their research data outputs and digital creative works, including figures, datasets, images, and videos. Figshare makes it easy for a researcher to upload files via its web interface, annotate the data with metadata like categories and tags, a description, references as well as funding and licensing information.

The University of Auckland hosts an institutional version of Figshare [\(https://auckland.figshare.com\)](https://auckland.figshare.com/?from-ref=hub).

This service is available to all permanent staff and doctoral candidates. Access is provided using your normal login details (other postgraduate researchers can request access via their supervisor through the Staff Service Centre.)

Learn more about **figshare at the University of Auckland** 

To access figshare you will need to login to the University of Auckland Figshare for Institutions platform https://auckland.figshare.com/.

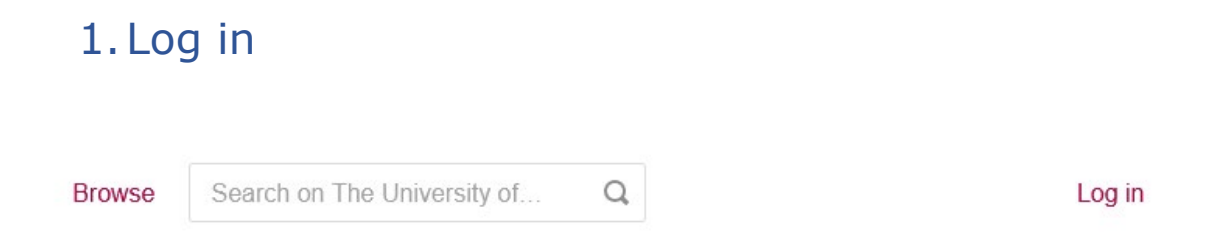

Using your normal UoA login details will take you to single sign on and you will land on "My Data". This allows you to:

- Create and upload & publish new items
- Create projects (with collaborators beyond the University)
- Create collections by organizing existing items and publish as one collection (with its own doi)

## 2.Create new item

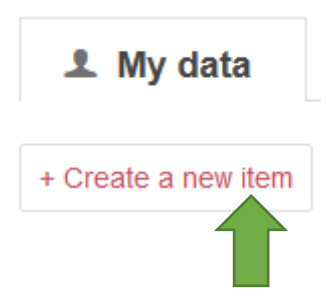

NOTE: If you have yet to upload anything to figshare you will need to scroll to the bottom of the "My Data" page

# 3.Upload the image

to upload, drag file(s) on the page or browse

Te Tumu Herenga | Libraries and Learning Services Waipapa Taumata Rau | University of Auckland March 2022

## 4.Complete the requirements of the form

To publish your item, you **must** provide information in the following highlighted fields as a minimum (green dots on site).

Additional fields are available to include relevant information such as venue, date, etc.

#### **Title - REQUIRED**

Give your item a descriptive title that is more than just a file name. This will help discoverability in search engines.

For example:

Dance Studies, if the title description of the output is not explicit i.e., "performance" or "choreography", then add to the title and year

**Title:** Last man standing – Performance 2019

#### **Author (Creator/Main protagonist) – Automatic REQUIRED**

The person logged in and uploading the files will appear in this field.

Include any colleagues/collaborators as necessary. The system will pick up UoA staff/doctoral/PG students.

#### **Categories - REQUIRED**

Choose the category applicable to you and your research. Some categories are a "child" to "parent" categories

For example:

Dance research is within **"***Studies in Creative Arts and Writing"*. Within this category you will find the subcategory *Dance.*

#### **Item Type - REQUIRED**

This is for the file format of your item:

**For images** choose "Figure"

*Figure: Generally, photos, graphs and static images that would be represented in traditional pdf publications*

#### **For videos** choose "Media"

*Media: Media is any form of research output that is recorded and played. This is most commonly video but also can be audio or 3D representations.*

#### **Keywords – REQUIRED**

There is no limit of the number of keywords so describing content keywords can include faculty name, department etc. The system will provide a dropdown, let this happen – either choose from the dropdown or create your own word before you move on to the next word

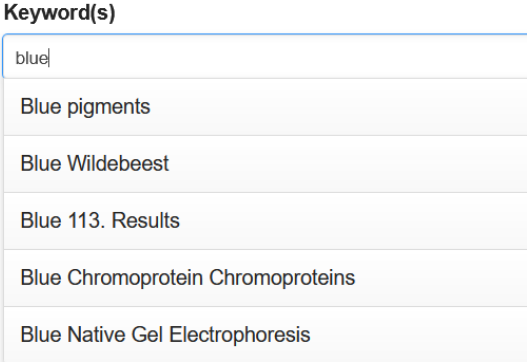

#### **Description - REQUIRED**

Use this field to provide as much context as possible.

Collaborators, event, methodologies and technologies can all be entered.

Also include all relevant information that ensures you are adhering to any legal or ethical requirements.

If you have used a soundtrack that was created by you/collaborators or that has creative commons licensing, then attribute appropriately at the end of your description.

**Specifically** include this wording for third-party soundtracks that may have been used and fall under commercial copyright:

#### *"These works are protected by copyright, which either belongs to the artist or artists. The music has been copied under licence for the educational purposes of the University of Auckland and may not be further copied or shared."*

[This protects your copyright and that of the third party – it still allows for the item to be accessed for teaching purposes with the figshare doi]

#### **Funding**

Use for stating any funding/sponsorship etc. received

#### **References**

Links to related content – links need to be in full and valid to work.

#### **Licensing - REQUIRED**

You must apply a license to your item, the figshare link and the creative commons online tool will help you decide which licence is more appropriate for your item.

<https://research-hub.auckland.ac.nz/article/creative-commons>

If you need to use the third-party notice for soundtracks then the appropriate CC licence is: **BY-NC-ND Attribution-NonCommercial-NoDerivatives**

#### **Publisher - REQUIRED**

This should already state: University of Auckland

#### **Contact – REQUIRED**

This will be the uploader's UoA email address

#### **Spatial Coverage**

Not essential but you can use this to state location of image

#### **Temporal coverage: start**

Not essential - Start date (if any) for event

#### **Temporal coverage: end**

Not essential - End date (if any) for event

## 5.Save & publish your image

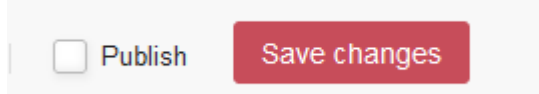

The item can now be saved. Make sure you are completely happy with the record you have created before you publish the item. Once published the item will have a doi and will begin to accrue statistics for

To find the doi use the "Cite" button on your item's page.

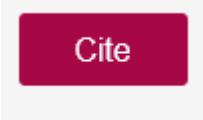

views and downloads.

# 6.Collections

If you have several related images you could create a collection.

A good example of images and collections is the recent (2021) [School of Graduate Studies Research Showcase](https://auckland.figshare.com/research-showcase)

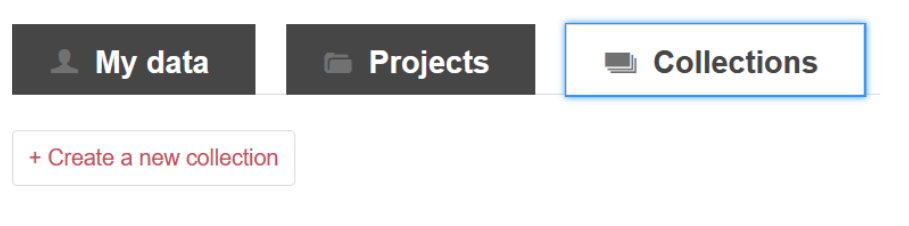

Fill in the mandatory fields marked with a green dot

Again, think about the title you are giving your collection as this will aide discoverability. Once happy publish the collection.

The collection will also have a doi assigned to it and will also gain statistics.

#### **Queries:**

[Ask us](https://www.forms.auckland.ac.nz/en/public/library/ask-us.html) Te Tumu Herenga | Libraries and Learning Services